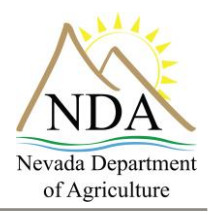

Animal Industry Division

Below are **step-by-step instructions** on how to login and enter information into the Nevada Department of Agriculture's (NDA) online Brand Re-recording system.

### **1. Access the website**

a. Open your web browser and type <https://nv.certifyag.com/Renew/> in or [click here.](https://nv.certifyag.com/Renew/)

### **2. Log In**

- a. To log in to the system you must have your brand number and renewal access code.
- b. Enter your brand number and your renewal access code as they appear on your renewal letter and click on the "Renew Brand" button.

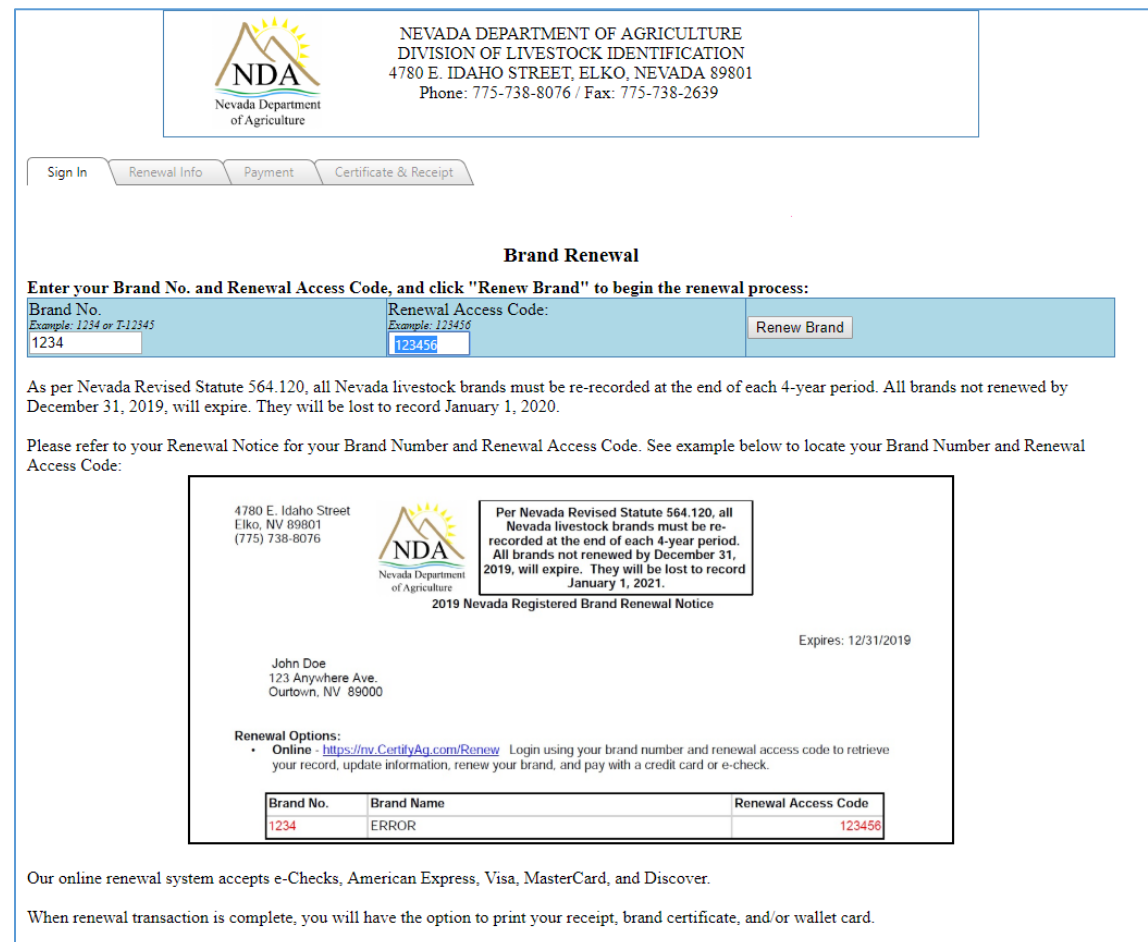

For changes other than address, phone, and email, please contact our office at (775) 738-8076. Removal of minor status requires proof of age - please renew via mail and attach copy of driver's license or birth certificate. For assistance, contact the Brand Inspection Office at 775-738-8076.

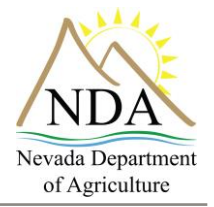

# Animal Industry Division

### **3. Renewal Information**

- a. If there have been changes to your address, phone, or email address, please update.
- b. You may renew multiple brands. Click "Add Another Renewal" if you wish to renew additional brands.
- c. If you do not wish to renew a brand, please indicate by clicking the check box.
- d. Click the "Proceed to Payment" button once you have completed the renewal information.

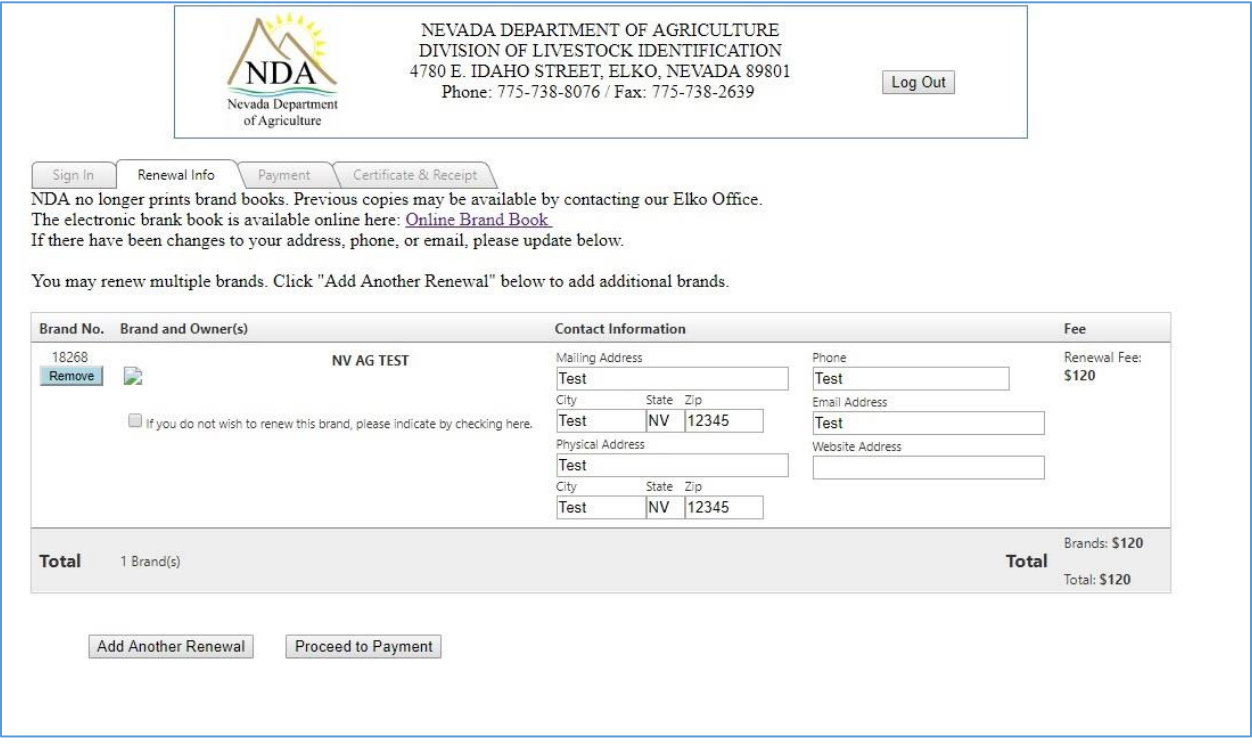

## **Brand Re-recording System**

Animal Industry Division

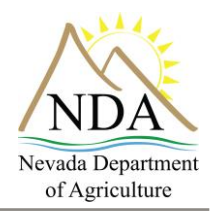

## **4. Payment Information**

- a. The payment information tab contains the Brand No., Brand Name, Renewal Fee, and Total Fee based on the information you entered on the Renewal Info. Tab.
- b. To pay via a credit card, enter the following required information:
	- i. Card number
	- ii. Security code
	- iii. Expiration date (month and year)
	- iv. Card type (select from drop down)
	- v. Billing first and last name
	- vi. Billing address
	- vii. City, state, zip
- c. To pay via eCheck (an electronic version of a paper check, which can be used by anyone with a checking account) enter the following required information:
	- i. Select checking or savings
	- ii. Bank routing number
	- iii. Account number
	- iv. Billing first and last name
	- v. Billing address
	- vi. City, state, zip

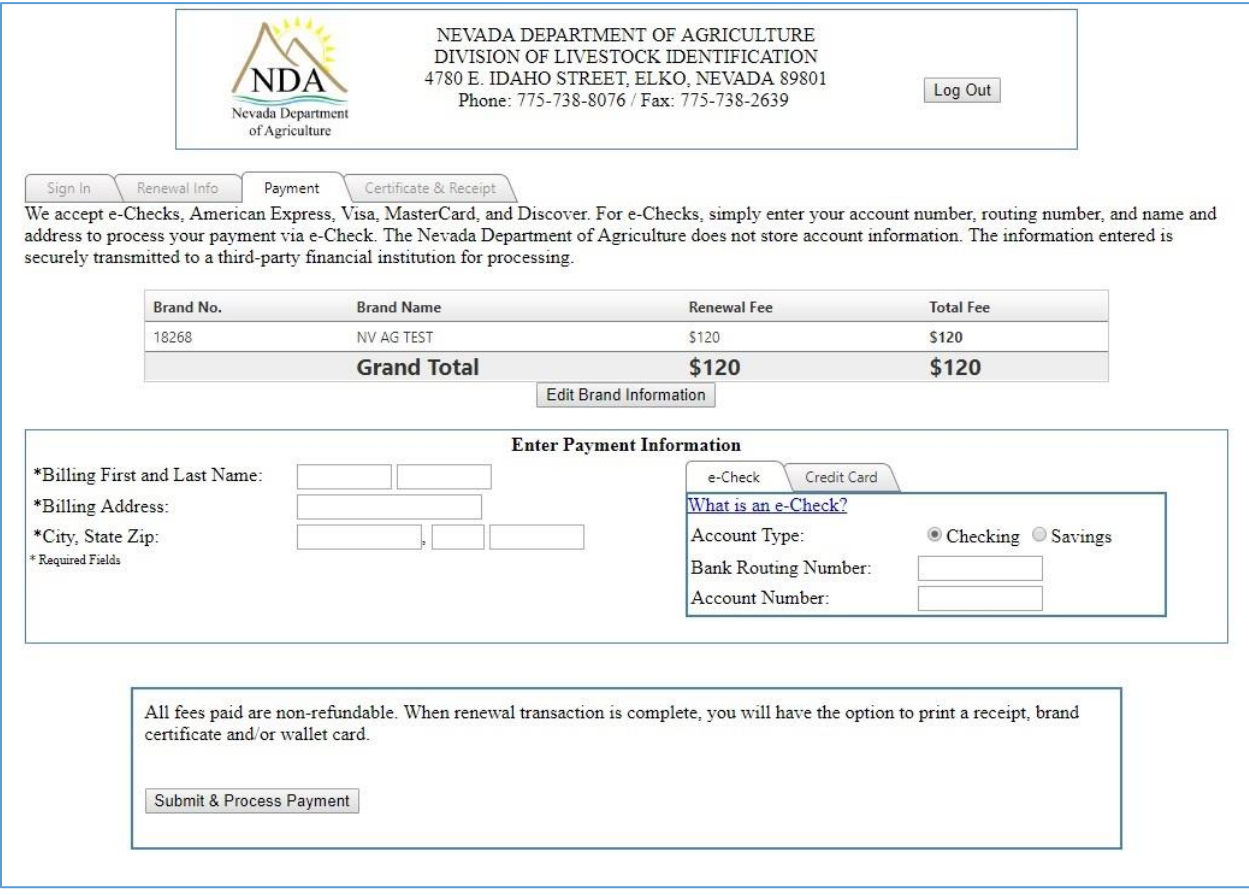

405 South 21st St. Sparks, NV 89431

2300 East St. Louis Ave. Las Vegas, NV 89104

4780 East Idaho St. Elko, NV 89801

# **Brand Re-recording System**

Animal Industry Division

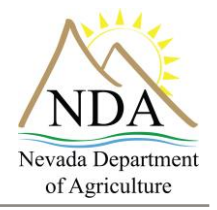

- d. Click on the box indicating you certify that the information provided is true, accurate and complete.
- e. Click on the "Submit & Process Payment" button to complete your transaction.

## **5. Certificate and Receipt**

a. From the Certificate & Receipt tab you may print your full Certificate(s), wallet Certificate(s), and your receipt.

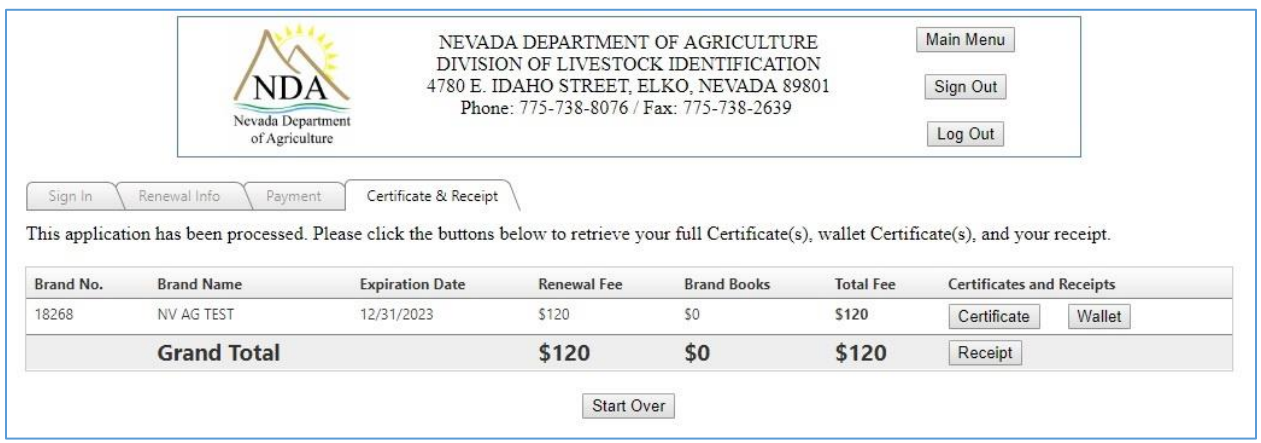